If your 6731i model Aastra phone says "No Service" and the red light in the upper right corner is on you will need to Log your phone on.

Step 1

Press the upper left button (Log on/off)

Step 2

Use the keypad and enter your number

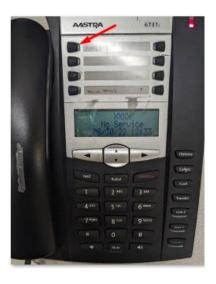

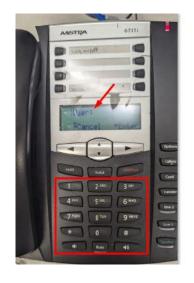

## Step 3

#### Press the down arrow button

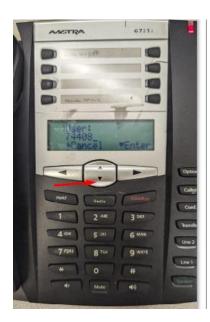

## Step 4

Enter your phone password

#### (same as your extension number)

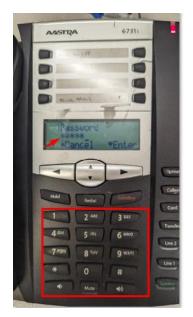

## Step 5

Press the down arrow button.

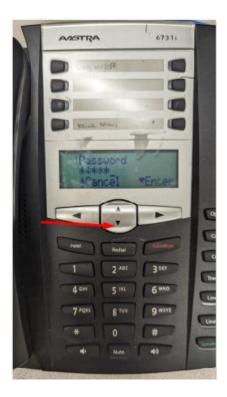

DONE.

If your 6737i model Aastra phone says "No Service" and the red light in the upper right corner is on you will need to Log your phone on.

Step 1

Press the Log on button

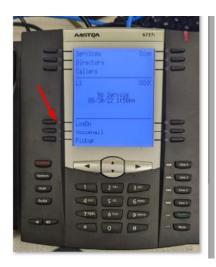

## Step 3

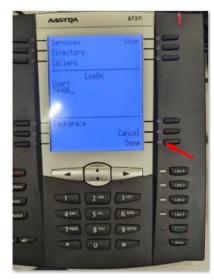

the Done button

Step 2

Use the keypad and enter your extension number

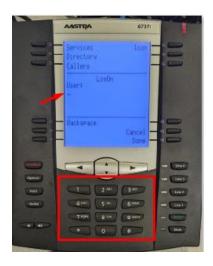

Step 4

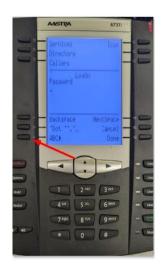

Press

Press the ABC button

It will change to

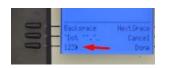

# Step 5

Enter your phone password

(same as your extension number)

#### Then press done.

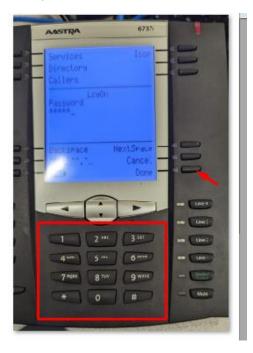

DONE.